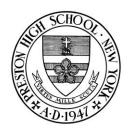

## Congratulations on your acceptance!

How to Register to Preston High School:

Go to our website: www.prestonhs.org

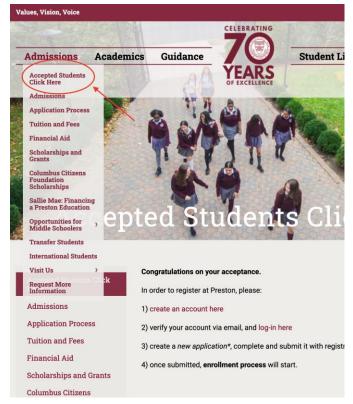

Follow the instructions under **Admissions**→ **Accepted Students Click Here** 

You will be prompted to <u>create an account</u>:

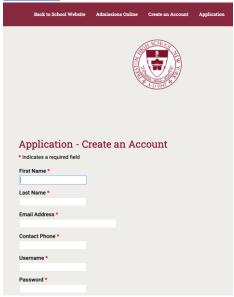

## Verify that account via email, then log in:

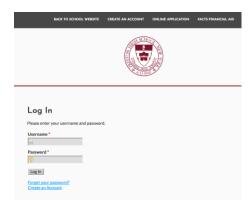

<u>Please Note</u>: our registration and enrollment procedures are a **2-step** process.

- 1. Complete the registration form and submit it with the \$105 fee.
- 2. You will then be instructed to create an enrollment account and complete the packet.

Thank you, and Welcome to Preston!